## State Employee Login Instructions for DPHHS eLearn

To login to the **[DPHHS](https://testdphhs.moonami.com/) eLearn Production Site**, the **DPHHS eLearn Test site**, or use a direct link to a course, you will be redirected to the OKTA Montana sign in page.

## Select State Employee Login

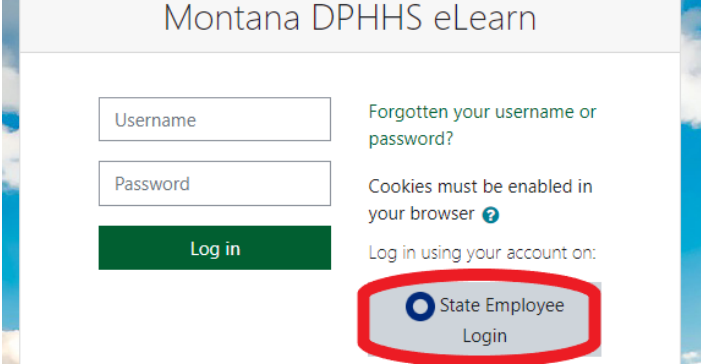

## Login using your email address:

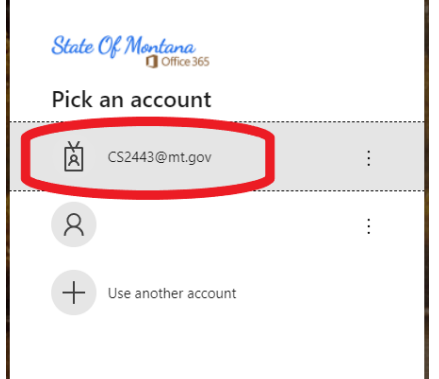

## When finished, please log out of your account.

Click the Logout link on the header -or- select Log out from the dropdown to the right of your name.

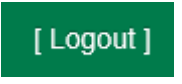

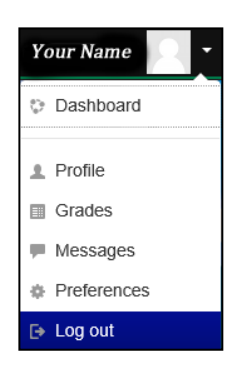